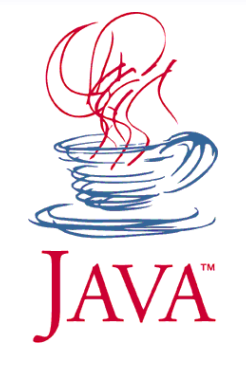

# Web Tier : déploiement de servlets

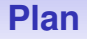

### **1 [Introduction](#page-2-0)**

- **2 [Servlet : Principe de fonctionnement](#page-8-0)**
- **3 [Création et développement sur un serveur Java EE](#page-13-0)**
- **4 [Quelques méthodes de l'API des servlets](#page-24-0)**
- **5 [Utilisation des cookies et l'objet HttpSession](#page-27-0)**

<span id="page-2-0"></span>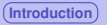

### **Applications java web**

#### **composants web**

- la plate-forme Java EE fournit en standard les éléments de base permettant la réalisation de pages web dynamiques.
- Ces composants sont soit des Java servlets, des JSP pages, ou des web services.

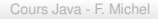

### **Applications java web**

#### **Principe**

- **1** Le client envoie une requête HTTP au web server.
- <sup>2</sup> Un web server qui implémente la technologie Java EE (Servlets et JSP) convertit la requête dans un objet **HTTPServletRequest**.
- <sup>3</sup> Cet objet est délivré à un **web component**, qui peut interagir avec un *JavaBeans component* ou une database pour générer un contenu dynamique.
- <sup>4</sup> Le **web component** peut ensuite générer un objet **HTTPServletResponse** ou passer la requête à un autre **web component**.
- <sup>5</sup> Quoi qu'il en soit, un **web component** finira par générer un objet **HTTPServletResponse**.
- <sup>6</sup> Cet objet sera converti par le web server pour créer une réponse HTTP qui sera transmise au client.

### **Applications java web**

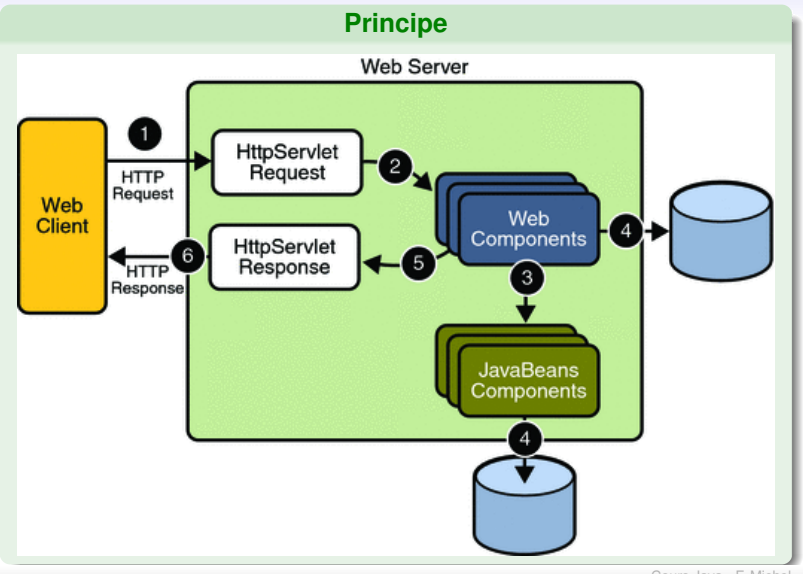

### **Servlets et JSP en bref**

#### **Servlets**

**Programmes java générant dynamiquement des pages web en traitant** la requête et en construisant la réponse http. (programmation « service orienté »)

#### **JavaServer Pages JSP**

document texte qui s'exécute comme une servlet, mais permet une approche plus naturelle pour créer du contenu statique. (pour une programmation plus adaptée pour la génération de fichiers à base de tags (HTML, Scalable Vector Graphics (SVG), Wireless Markup Language (WML), XML, ...)

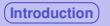

### **Technologie java web**

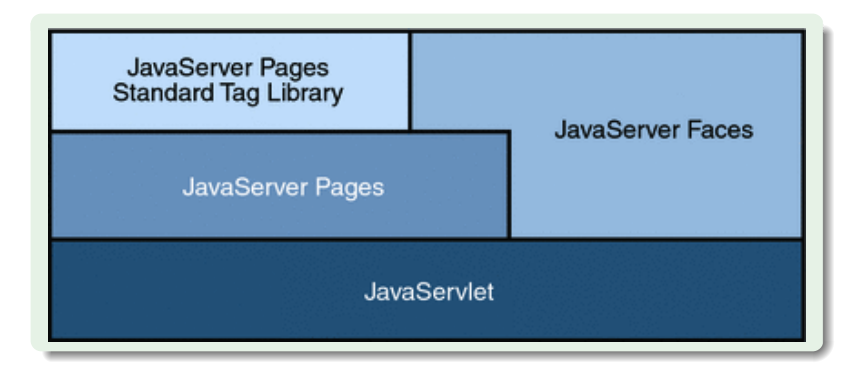

### **Cycle de vie d'une application java web**

#### **Cycle de vie d'une application java web**

- **1** Développer le code du composant web
- <sup>2</sup> Développer le *web application deployment descriptor*.
- <sup>3</sup> Compiler le composant web et les classes annexes qu'il utilise.
- <sup>4</sup> Optionellement, packager l'application dans une unité déployable.
- <sup>5</sup> Déployer l'application dans un conteneur web.
- **6** Tester l'URL qui référence l'application web.

## <span id="page-8-0"></span>**Une Servlet hérite de** *javax.servlet.http.HttpServlet*

### **HttpServlet est une classe abstraite définissant :**

- **doGet** : pour les HTTP GET requests
- **doPost**, pour les HTTP POST requests
- *doPut*, pour les HTTP PUT requests
- *doDelete*, pour les HTTP DELETE requests
- *init* et *destroy* : gestion du cycle de vie de la servlet (e.g. des ressources)
- *getServletInfo*, informations à propos de la Servlet

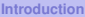

}

```
Hello.java
```

```
import java.io.IOException;
import java. io. PrintWriter:
```

```
import javax servlet ServletException;
import javax servlet http HttpServlet;
import javax.servlet.http.HttpServletRequest;
import javax.servlet.http.HttpServletResponse:
```

```
public class Hello extends HttpServlet {
```

```
protected void doGet (HttpServletRequest request,
  HttpServletResponse response)
    throws ServletException, IOException {
  response.setContentType ("text/html");
  PrintWriter out = response.getWriter ();
  out.println("<HTML><HEAD><TITLE>Hello Client!</TITLE>"+
  " </HEAD><BODY>H e l l o C l i e n t ! </BODY> </HTML>" ) ;
  out.close():
}
```
### **Hello dans le détail :**

#### **Hello.java : import nécessaires**

/ / E x ception IO import java.io.IOException;

 $\prime\prime$  pour le flux d'ecriture import java.io. PrintWriter;

 $//$  Exception liee au cycle de vie de la Servlet import javax servlet ServletException;

// classes obligatoires import javax.servlet.http.HttpServlet; import javax.servlet.http.HttpServletRequest; import javax.servlet.http.HttpServletResponse;

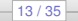

#### **Hello.java : héritage et méthode doGet**

// La serviet herite de la classe HttpServiet public class Hello extends HttpServlet {

// Cette Servlet peut etre appele par une requete HTTP GET protected void doGet( HttpServletRequest request, // contient les infos de la requete HttpServletResponse response) // contient la reponse a construire throws ServletException, IOException { // exceptions

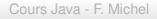

### **Hello dans le détail**

### **Avant toute chose : spécification du type de la réponse**

response.setContentType("text/html");

#### **Récupération du flux d'écriture**

 $PrintWriter$  out = response . getWriter () :

#### **Écriture de la réponse html**

out.println("<HTML><HEAD><TITLE>Hello Client!</TITLE>"+ "</HEAD><BODY>Hello Client!</BODY></HTML>");

 $\frac{1}{2}$  optionnel mais utile s'il y a vait des traitement additionnels out . close ();

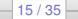

### <span id="page-13-0"></span>**Déploiement de fichiers html simples**

#### **Avec Eclipse**

- Créer un nouveau projet de type de type "*dynamic web project*".
- Créer un nouveau fichier html (contenu indiférent) dans le répertoire WebContent : c'est lui qui contient les pages html statiques et le JSP.
- Déployer le fichier html sur un serveur Java EE avec Eclipse (*run on server*).

 $-17/35-$ 

### **Déploiement d'une première servlet**

#### **Dans le même projet**

- Créer une nouvelle Servlet (First.java) : elle affichera une page simple avec une image. Utiliser les fichiers suivants : [First.java](http://www.lirmm.fr/~fmichel/old/ens/lp_eb/codes/First.java) de [duke.waving.gif](http://www.lirmm.fr/~fmichel/old/ens/lp_eb/codes/duke.waving.gif)
- Déployer la servlet sur un serveur Java EE.
- Modifier la place de la servlet sur le serveur en modifiant le *deployment descriptor* ou l'annotation (v. > 3.0) et tester.

## **Déploiement d'une servlet utilisant des fichiers classes annexes**

#### **Dans votre projet**

- $\bullet$  1. Rajouter les classes suivantes dans votre projet.
- 2. Déployer la servlet correspondante sur un serveur Java EE avec Eclipse.
- 3. Déployer la servlet correspondante sur le serveur à l'aide d'un fichier war.

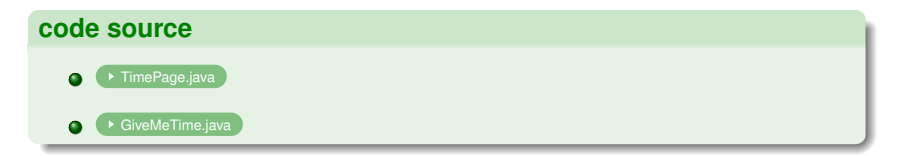

### **Mise en place du web module**

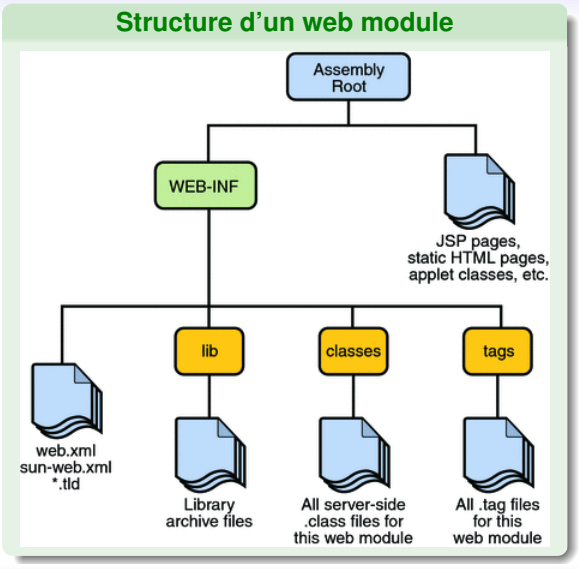

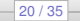

### **Mise en place d'un web module**

#### **Structure d'un web module**

- **web.xml** : *The web application deployment descriptor*
- **Tag library descriptor files**
- **classes** : un répertoire contenant les classes utilisées côté serveur : servlets, classes annexes, composants JavaBeans.
- **tags** : Un répertoire contenant des fichiers tag : des implémentations des librairies de tag.
- **· lib** : Un répertoire contenant des fichiers JAR nécessaires aux classes côté serveur.

#### **Si le module web ne contient que des pages statiques ou des jsp :**

Alors l'application deployment descriptor n'est pas obligatoire (web-xml)

### **Déploiement d'un web module**

#### **première solution : tel quel**

Copier la structure du répertoire du module web tel quel sur le serveur

#### **deuxième solution : sous forme d'un fichier archive**

- Créer une archive web, un fichier WAR, à déployer sur le serveur.
- Pour que cela soit possible le fichier doit contenir un *runtime deployment descriptor* : *sun-web.xml*

### **runtime deployment descriptor**

Ce fichier xml décrit des informations sur le module (notamment le **context root** : racine de l'application web par rapport à l'adresse http du serveur).

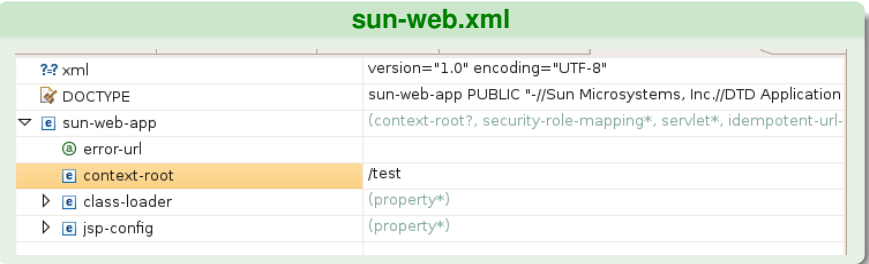

### **Déploiement d'un module web sur un serveur**

#### **Plusieurs solutions :**

- Mettre le fichier war dans le répertoire *domain-dir/autodeploy/* du serveur.
- Utiliser la console d'administration (asadmin graphique) du serveur port 4848.
- En utilisant un ide.

### **Exemple : administration d'un serveur**

#### **avec GlassFish v2.0** Accueil Version Utilisateur : admin | Domaine : domain1 | Serveur : localhost Sun Java" System Application Server Admin Console **THE TAches courantes** Applications > Applications Web Enregistrement Redéployer les applications/modules d'entreprise Application Server Permet d'indiquer l'emplacement d'une application à redéployer. Le fichier de package sélectionné doit correspondre au type d Applications Applications Entreprise Nom tests Applications Web Type: Application Web (.war) Modules EJB Modules connecteur Emplacement : G Fichier de package à télécharger sur le serveur Modules de cycle de vie Browse... Modules client d'application Services Web  $\cap$  Fichier de package local ou répertoire accessible à partir du serveur d'applications JBI Parcourir les fichi Assemblages de services

#### **Guide d'administration du serveur sun**

[Sun Java System Application Server 9.1 Administration Guide](http://docs.oracle.com/cd/E19159-01/819-3671/index.html)  $\bullet$ 

### **Servlets mapping**

### **Dans le fichier web.xml (pour un web module version <= 2.5) (le web application deployment descriptor)**

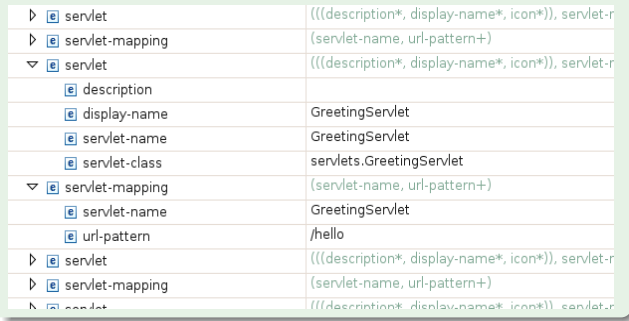

### **Servlets mapping**

```
Directement dans le code de la servlet grâce à une annotation
(pour un web module version 3)
@WebServlet ("/hello")
public class HelloWorld extends HttpServlet {
  protected void doGet(
  Http Servlet Request request,
  HttpServletResponse response) throws ServletException, IOException {
        response.setContentType("text/html");
        PrintWriter out = response . getWriter () :
    . . .
        out . close ();
  }
}
```
### <span id="page-24-0"></span>**Paramètres contenus dans une url**

### **La méthode getParameter de l'objet HttpServletRequest**

- Il permet de récupérer la valeur d'un paramètre contenu dans une url.
- **•** par dans exemple : *http ://localhost :8080/hello ?username=toto&firstName=bob* obtenu avec un formulaire de type get
- $\bullet \rightarrow$ String username = request.getParameter("username");

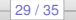

### **L'objet RequestDispatcher**

**javax.servlet.RequestDispatcher**

- Il permet d'utiliser d'autres servlets pour la construction de la réponse.
- **o** sur le principe include : une portion de la réponse
- o ou forward : une autre servlet s'occupe de la réponse

### **Récupération de l'objet en fonction de l'url souhaitée**

• RequestDispatcher dispatcher = getServletContext().getRequestDispatcher("/response") ;

### **include ou forward. Attention : l'url de la page ne change pas**

- **o** dispatcher.include(request, response);
- **o** dispatcher.forward(request, response);

### **Redirection d'une URL**

### **HttpServletResponse.sendRedirect(String)**

- Permet d'envoyer au navigateur une réponse contenant une redirection.
- Le paramètre correspond :
	- soit à une url relative à la requête si il ne commence pas par un '/'
	- soit à une url relative au **context root** si il commence par un '/'
- **Pour garder l'ID de la session, il faut utiliser les méthodes suivantes :**

#### **HttpServletRequest.getContextPath() pour encodeRedirectURL**

- Permet de récupérer la valeur du **context root**
- $\bullet$  e.g. String contextPath = request.getContextPath();

#### **HttpServletResponse.encodeRedirectURL(String)**

- String newURL = response.encodeRedirectURL(contextPath+"/new");
- **•** response.sendRedirect(newURL);

Cours Java - F. Michel

 $-31/35-$ 

### **Utilisation des cookies**

#### <span id="page-27-0"></span>**Les cookies**

- L'envoi d'un cookie vers le navigateur du client se fait grâce à la méthode addCookie() de l'objet HttpServletResponse : void AddCookie(Cookie cookie)
- Il est nécessaire de créer le cookie avant tout envoie de données : Cookie MonCookie = new Cookie("nom", "valeur") ;
- Pour récupérer les cookies provenant de la requête du client, il suffit d'utiliser la méthode getCookies() de l'objet HttpServletRequest : Cookie[] getCookies()
- La durée de vie d'un cookie est réglable ; par défaut un cookie disparaît à la fermeture du navigateur, mais on peut le rendre persistant :
- int getMaxAge() : Retourne la durée de validité du cookie (en secondes)
- void setMaxAge(int duree) : Définit la durée de validité du cookie (en secondes)

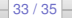

### **L'objet javax.servlet.http.HttpSession**

#### **Principe**

Il permet de stocker des données côté serveur pendant une durée déterminée :

#### $\rightarrow$  [API Java EE](https://javaee.github.io/javaee-spec/javadocs/)  $\bullet$

- Il peut être créé à partir d'un objet HttpServletRequest en utilisant la méthode getSession (cf. API)
- Voici des exemples de code basé sur ce principe :

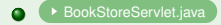

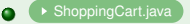

Cours Java - F. Michel

 $-34/35-$ 

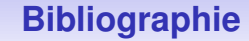

#### **Références**

Ce cours reprend largement les tutoriels Java EE proposés par Sun :

▶ [Java EE tutoriels v.5](http://java.sun.com/javaee/5/docs/tutorial/doc/index.html) | ▶ [Java EE tutoriel v.8](https://javaee.github.io/tutorial)  $\bullet$ 

Cours Java - F. Michel

 $-35/35-$